# **Producción de Imágenes Mediante Inteligencia Artificial**

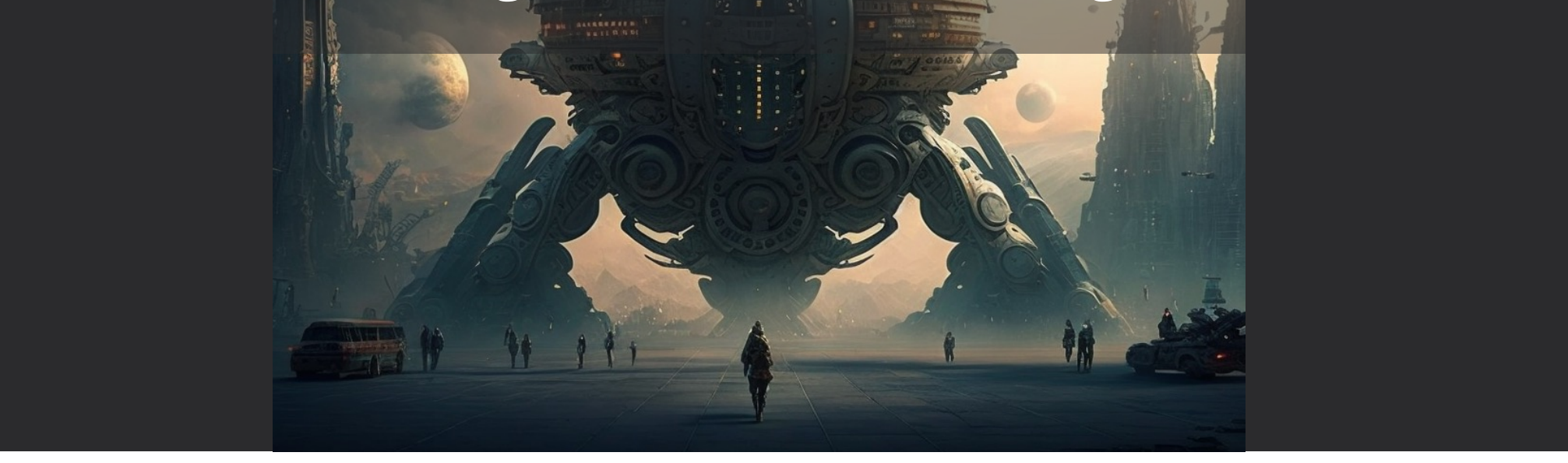

## Las palabras del día

- Dall-E
- Midjourney
- DreamStudio
- POE
- Stable Diffusion
- Clipdrop
- Scribble Diffusion
- Gamma.app
- Responsabilidad
- Fakes
- Derechos
- Discord

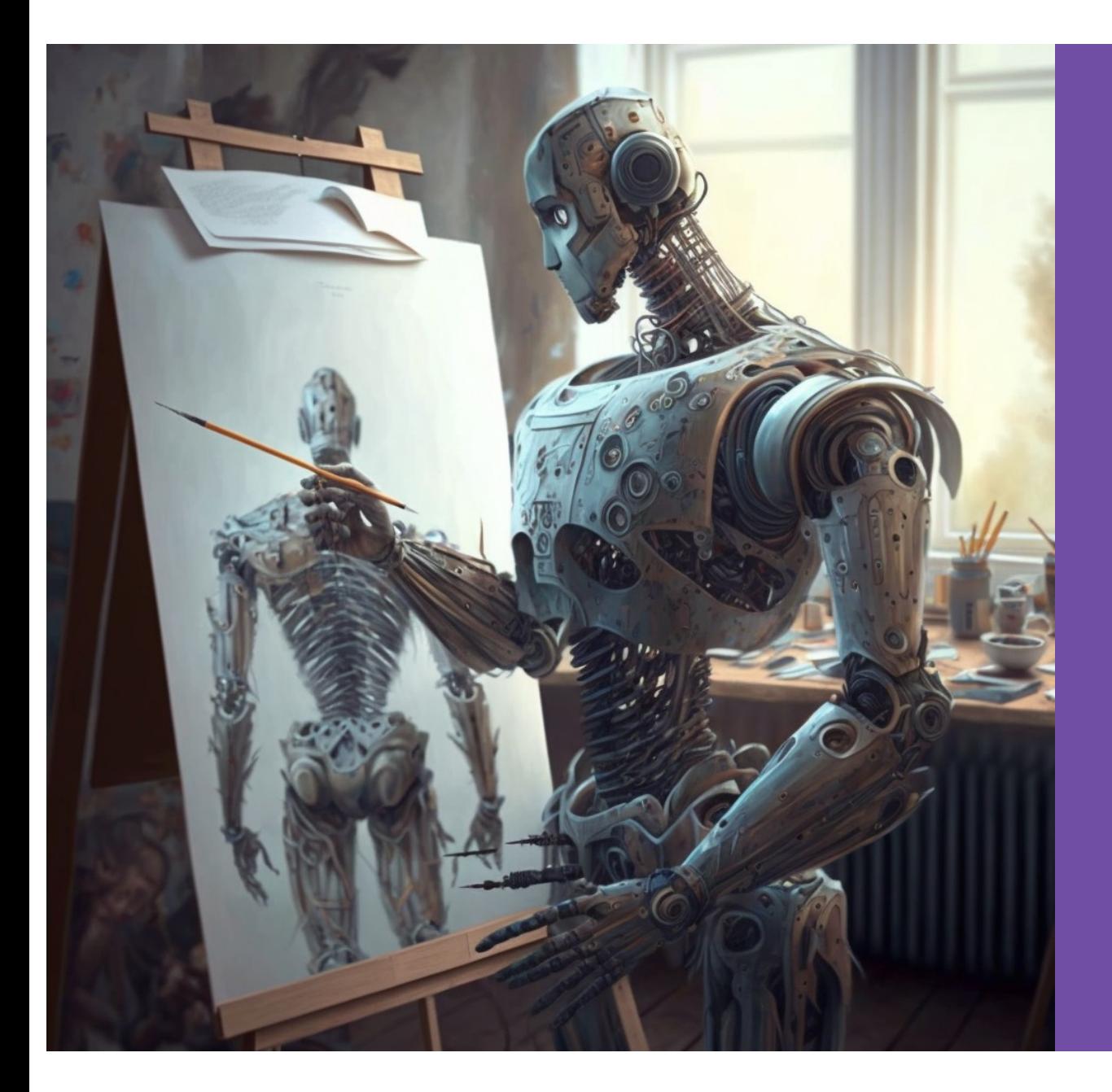

#### Características de las imágenes creadas por IA

Jorge Sánchez Asenjo - [www.jorgesanchez.ne](http://www.jorgesanchez.net/)t

#### Cómo funciona la generación de imágenes mediante IA

- La idea fundamental es que la inteligencia artificial es capaz de producir nuevas imágenes a partir de imágenes ya existentes
- Hay varias técnicas, en todas ellas la dificultad que tienen los programas, es cómo saber si la imagen final es una imagen correcta

# ¿Se nota que es digital?

Hecha por Dall-E 2

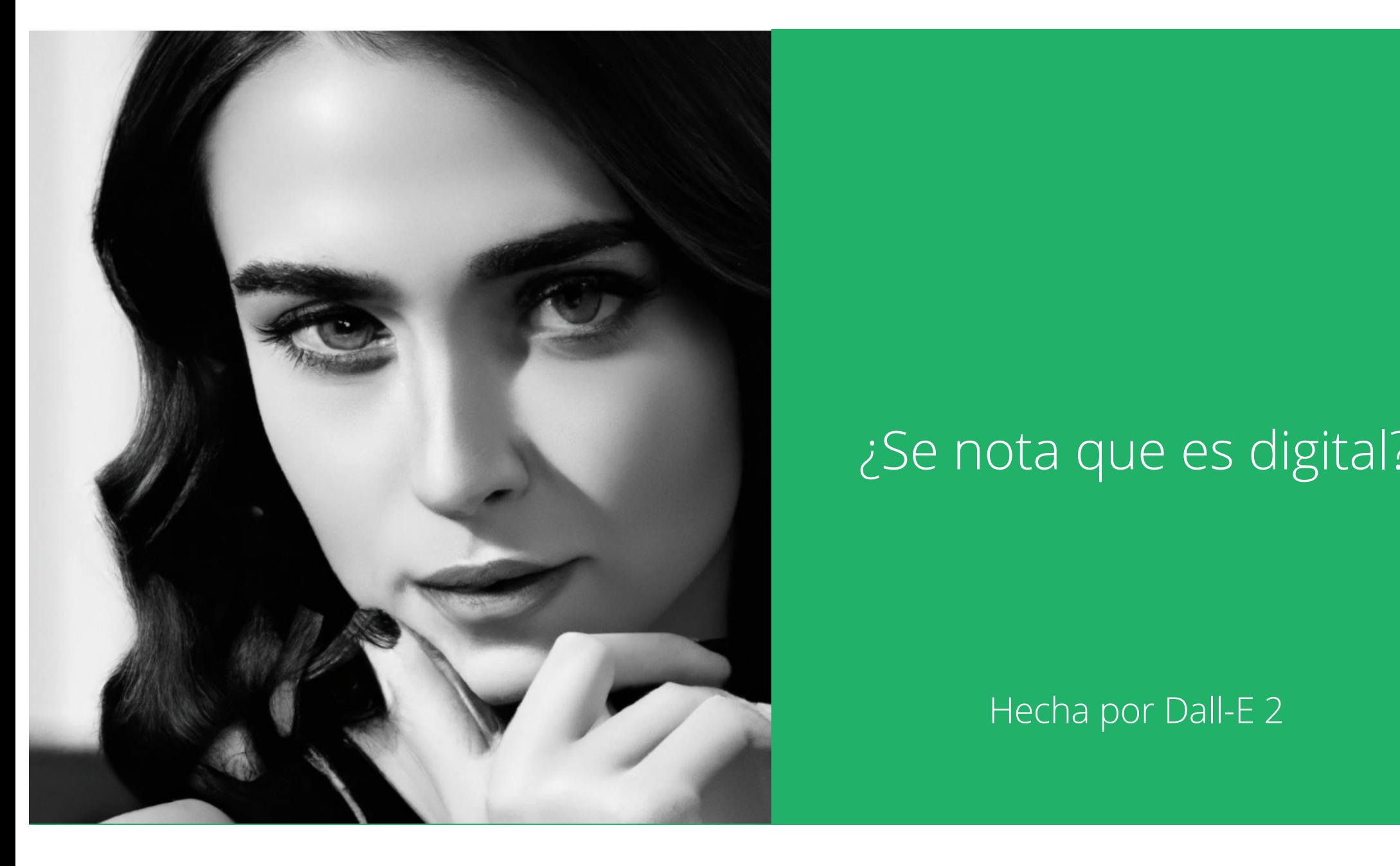

# ¿Se nota que es digital?

Imagen real

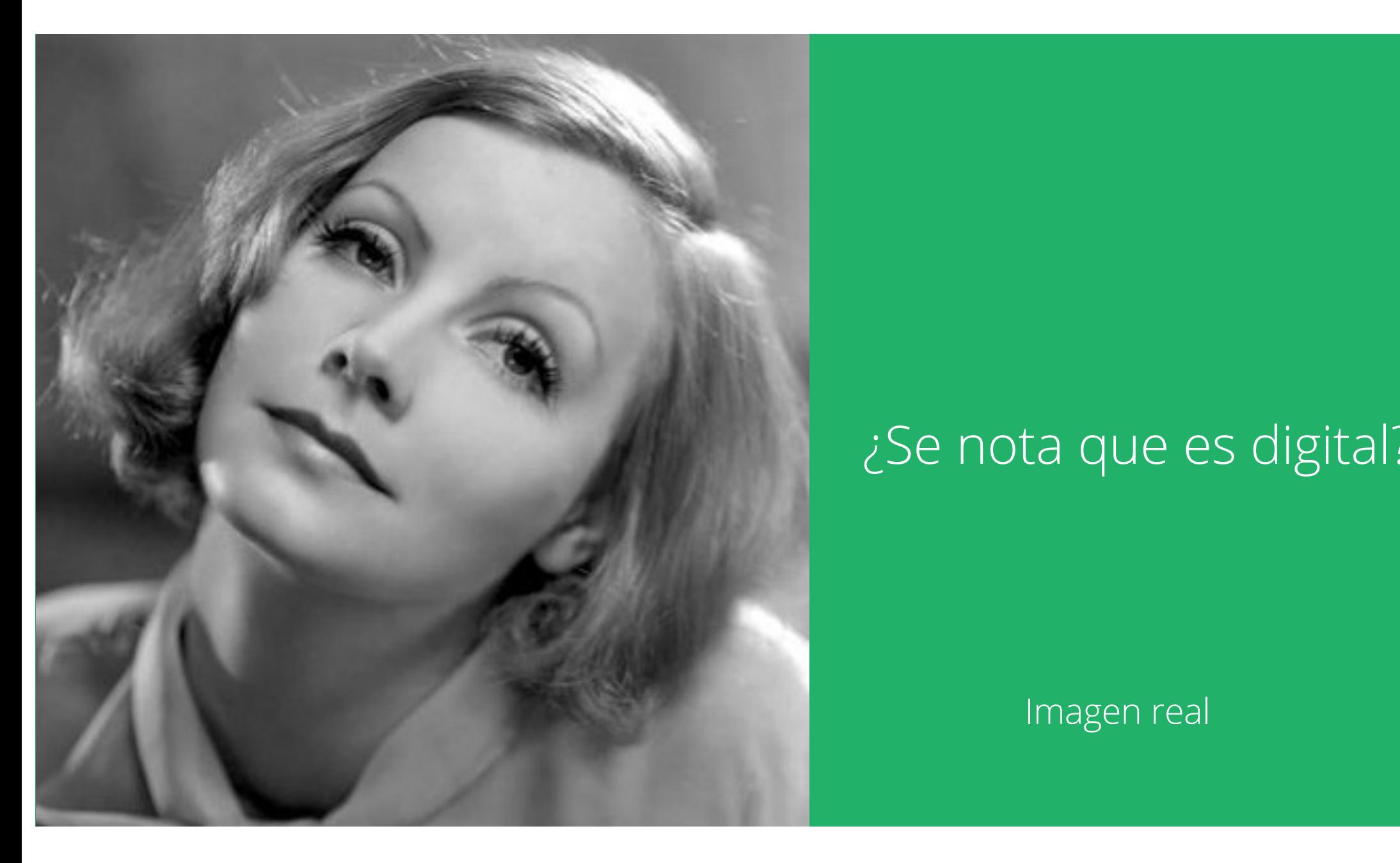

# ¿Se nota que es digital?

#### Hecha por Midjourney

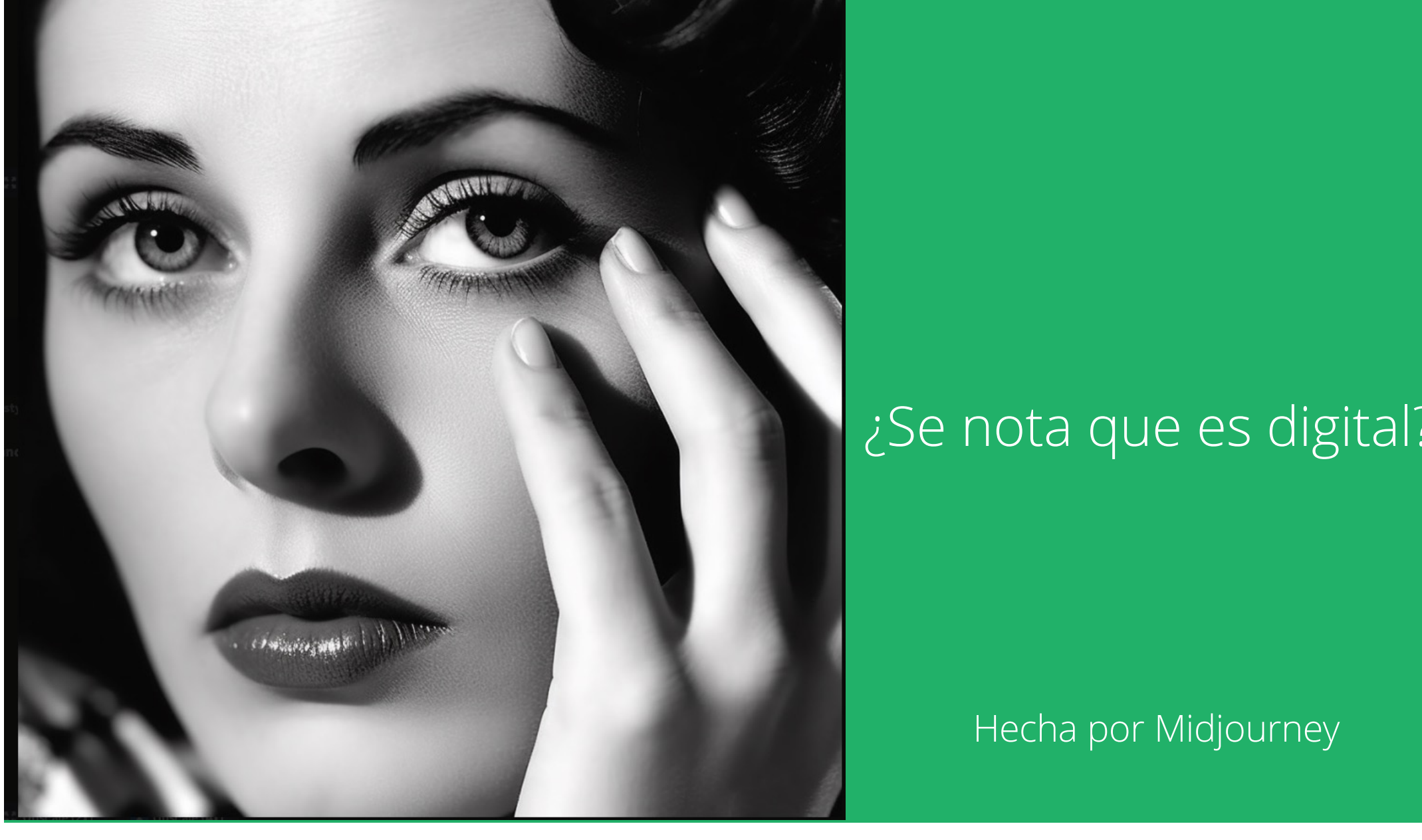

#### Aprendizaje mediante GAN (red generativa adversaria)

#### MUESTRA REAL

#### GENERADOR DIGITAL

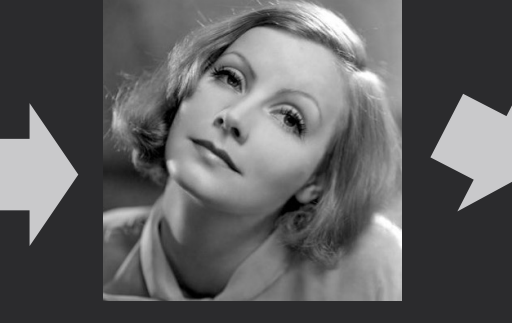

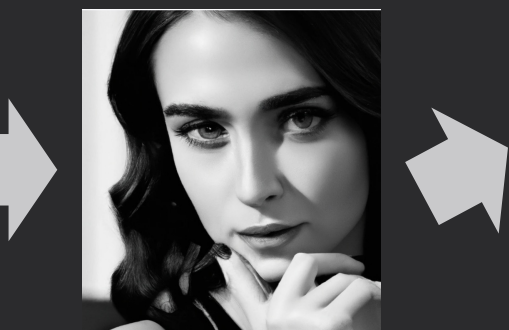

#### DISCRIMINADOR

#### Intenta discernir si es buena o no

Entrada aleatoria: *Quiero una imagen de artista de cine clásico en primer plano*

#### Aprendizaje mediante GAN (red generativa adversaria)

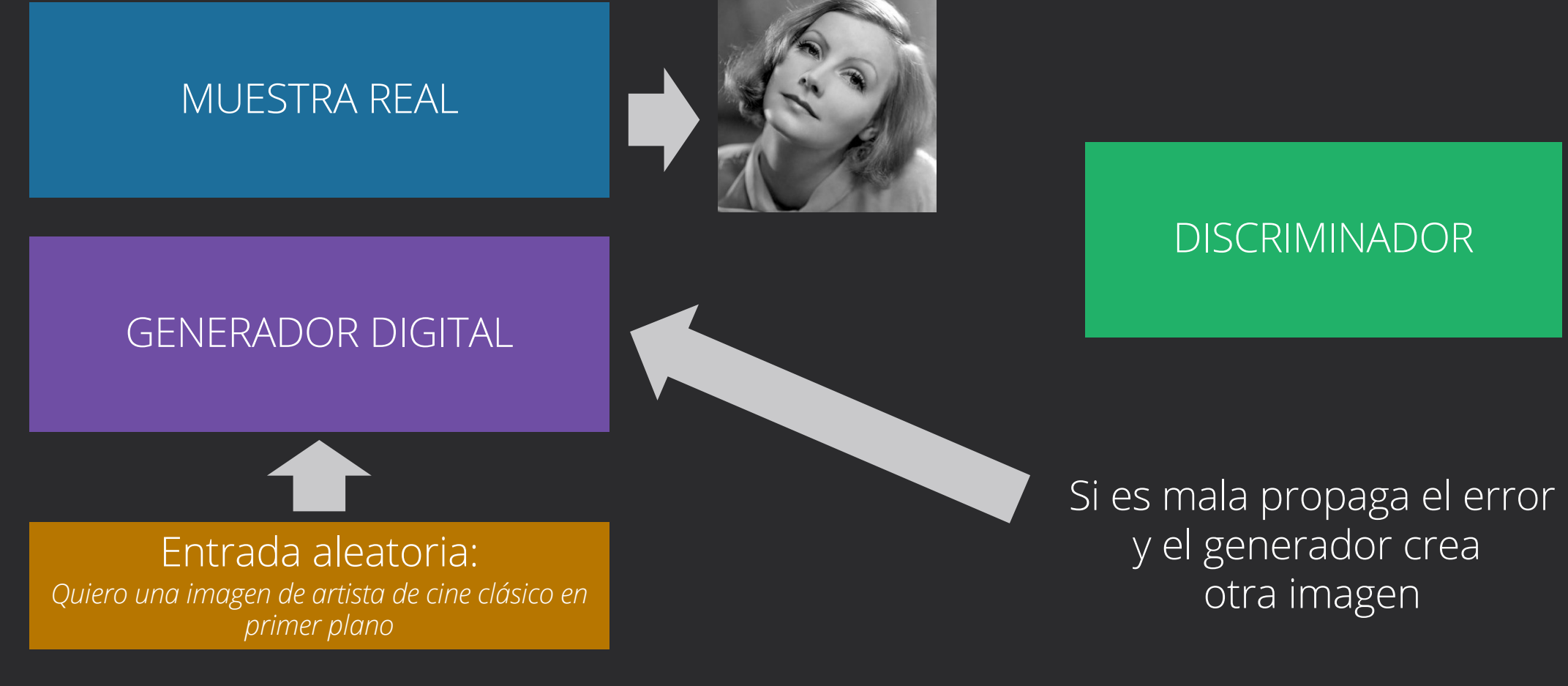

# Modelo por difusión

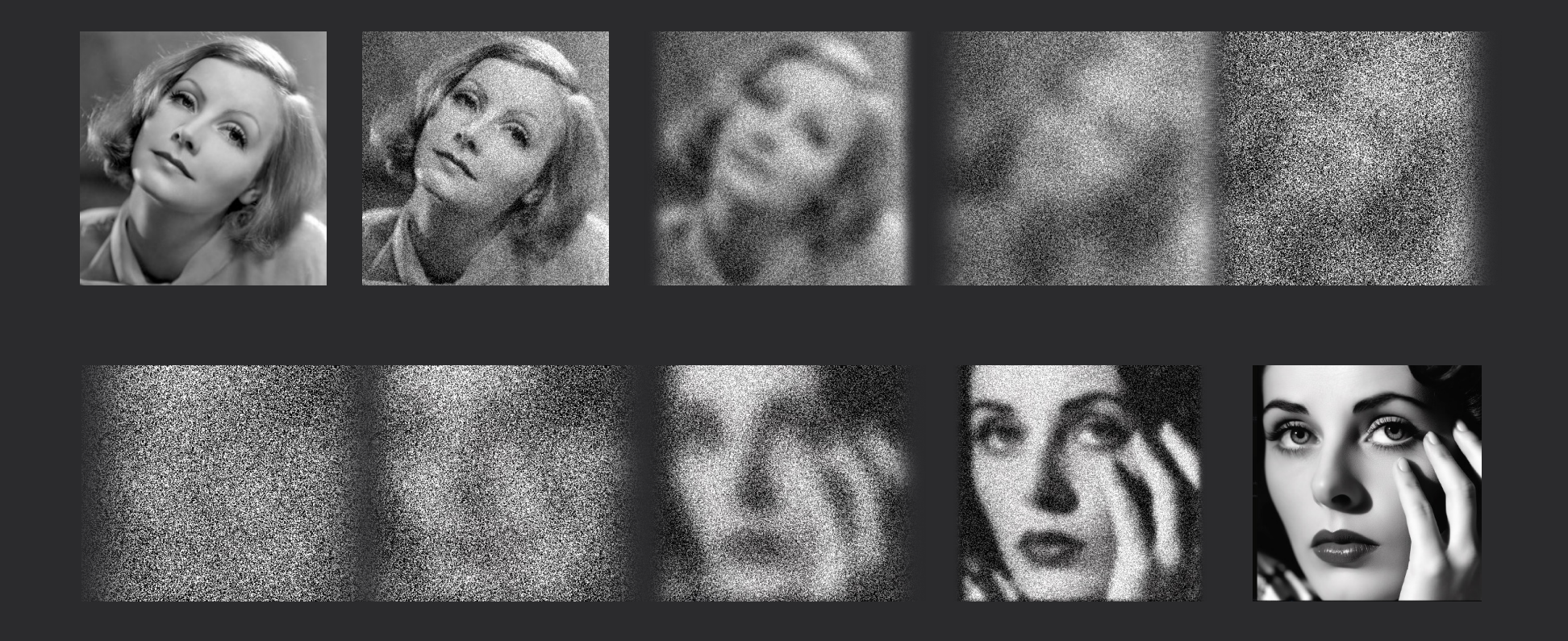

## Ventajas y desventajas

#### Debatiendo sobre la generación de imágenes por IA

La Inteligencia Artificial en los Centros Educativos de la componentación de la componentación de la componenc

### Ventajas

- Ahorro de tiempo
- Coste
- Creación de imágenes imposibles de hacer por la mayoría de personas
- Escalabilidad de soluciones
- Generación de imágenes irreales

#### Inconvenientes

- Creación de imágenes falsas
- Disminución de la creatividad
- Calidad final muy discutible
- Estilos artísticos y tipos de imágenes ocultados en las soluciones

#### Problemas éticos

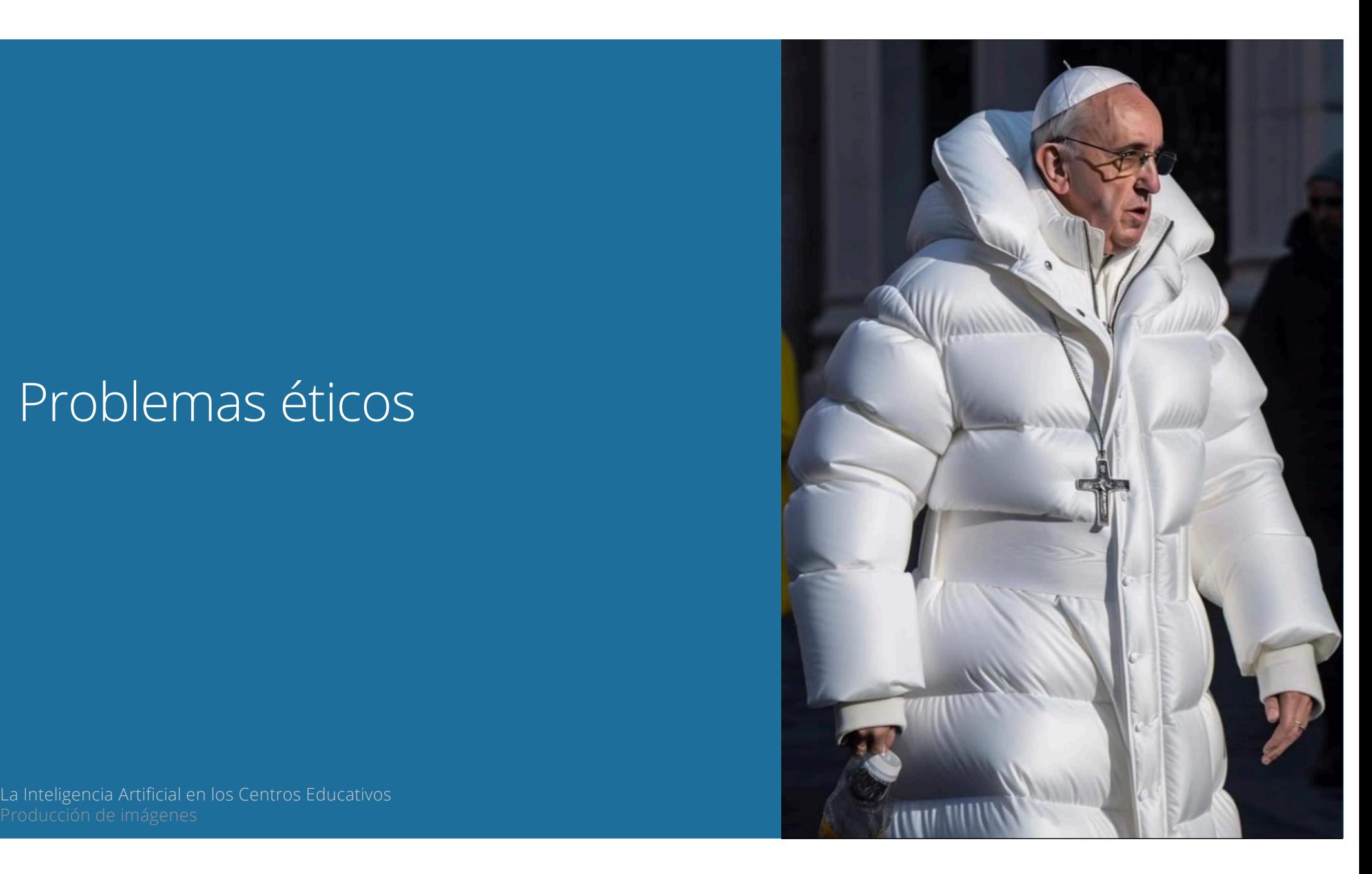

#### Problemas éticos

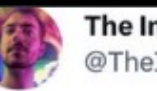

The Infinite Dude @TheInfiniteDude

Replying to @okeefe\_reborn

**EXCLUSIVE:** 

Trump Arrested in FBI Mar A Lago raid this evening.

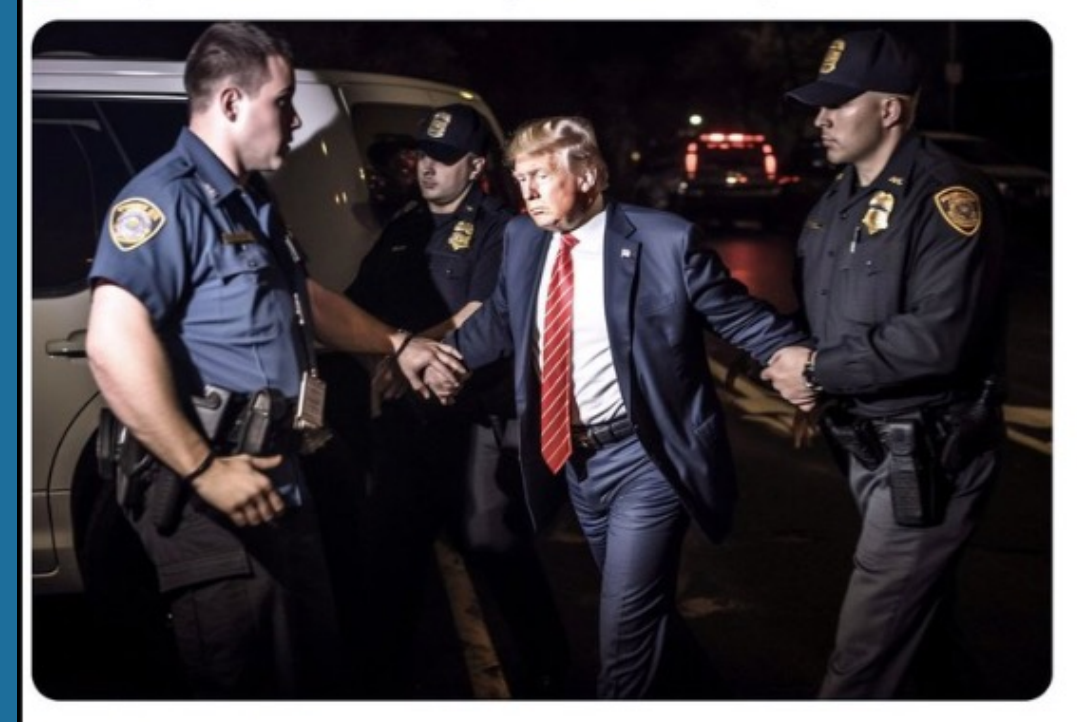

2:57 PM · Mar 18, 2023 · 656.3K Views

La Inteligencia Artificial en los Centros Educativos Jorge Sánchez Asenjo - [www.jorgesanchez.ne](http://www.jorgesanchez.net/)t

...

#### Problemas éticos

La Inteligencia Artificial en los Centros Educativos Jorge Sánchez Asengella de la componicación de la componicación de la componicación de la componicación de la componicación de la componicación de la componicación de la

**EL#MUNDO** 

Martes, 4 de abril de 2022. Año XXXV. Número: 12157. Edición nacional. Precio: L80-

· Crees que estás escapando y tropiezas contigo mismo. El rodeo más largo es el camino más corto a casa (James Joyce) ·

JOSÉ LUIS HUERTAS El 'hacker' madrileño de 19 años detenido por quinta vez que llegó a entrar en las bases de datos del CGPJ Pág. 31

MYRIAM ULLENS Conmoción en Bélgica por el asesinato de la baronesa amiga de la reina Matilde por un hijastro preocupado por su herencia Pág 26

#### Dirigentes del **PSOE** alertan del peligro electoral de apoyar a Díaz

Los sondeos señalan que hay va un trasvase de 200.000 votos socialistas a Sumar · La vicepresidenta no afloja y dice que Podemos tiene «intereses» ocultos para no apovarla

Un cambio legal permite al Gobierno «ascender» a funcionarios en campaña

**DANIEL VIAÑA MADRID** de el PSOE a la nueva formación. La nueva Lev de Runción Pú blica está concebida para crea una clase dirigente de funcio narios afín al Gobierno, se cio electorala escala municipaly au gún estiman los Inspectores tonómica, «Somos un partido de de Hacienda. Para estos, el mayorías y así tenemos que actuar,<br>y no impulsar perfiles que no están Elecutivo busca construir una Ejecutivo pusca construir una<br>Administración «a su imagen en el partido», señalan fuentes sov semejanza». cialistas. Pág, zd

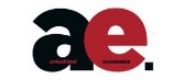

Pág.

Cada domingo con EL MUNDO las mejores referencias económicas conseios y encuentros

que marcan la diferencia

**EL**OMUNDO

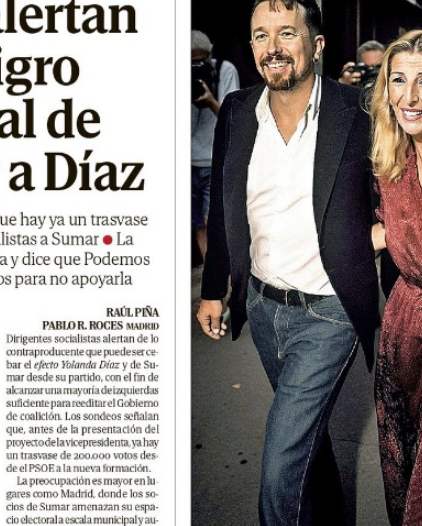

¿UNA FOTO IMPOSIBLE? Imagen de Iglesias y Díaz realizada por el

grupo United Unknown usando distintos programas de inteligencia artificial

**PRIMER PLANO** 

**EL GRAN DESAFÍO DE LA INTELIGENCIA** 

**ARTIFICIAL: "SERÁ** 

**IMPOSIBLE DISTINGUIR** 

**VERDAD Y MENTIRA"** 

La repentina irrupción de esta tecnología en la

vida diaria aviva el debate sobre cómo regularla

DEMOCRÁTICA Y MENOS CIENCIA FICCIÓN» Pág. 4

El PSOE de Valencia da 100 contratos al verno de su tesorero investigado

ESTEBAN URREIZTIETA<br>NOA DE LA TORRE NON DE LA FORRE<br>- Administraciones goberna<br>- das por el PSOE de Valencia han adjudicado 833.316 euro: a Vincent Vergara, verno de Pepe Cataluña, principal pro-<br>tagonista del *caso Azud* Pág 10

**Putin detiene** a una mujer como autora del atentado pero culpa a Ucrania

**XAVIER COLÁS HELSING** Rusia detuvo ayer a la jover estudiante Daria Trenova cono presunta autora del atentado en el que murió el blo guero Vladien Tatarsky, Responsabiliza a Kievy a la ONG del opositor Navalny. Pieina:

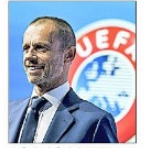

Ceferin, iefe de la UEFA. EF La UEFA resolverá la investigación al Barça en el mes de mayo

Ceferin: «La del visto en el fútbol» PABLO DE LA CALLE Pás 24

#### Grandes peligros

**III** Menú · Últimas noticias

#### **El Confidencial**

Suscríbete por 1€ Iniciar sesión

#### **EN EXTREMADURA**

#### La Policía investiga fotos de menores "desnudas" creadas por inteligencia artificial

Entre las progenitoras se encuentra la ginecóloga y divulgadora científica extremeña Miriam Al Adib, quien en redes sociales ha difundido un vídeo para denunciar esta "barbaridad"

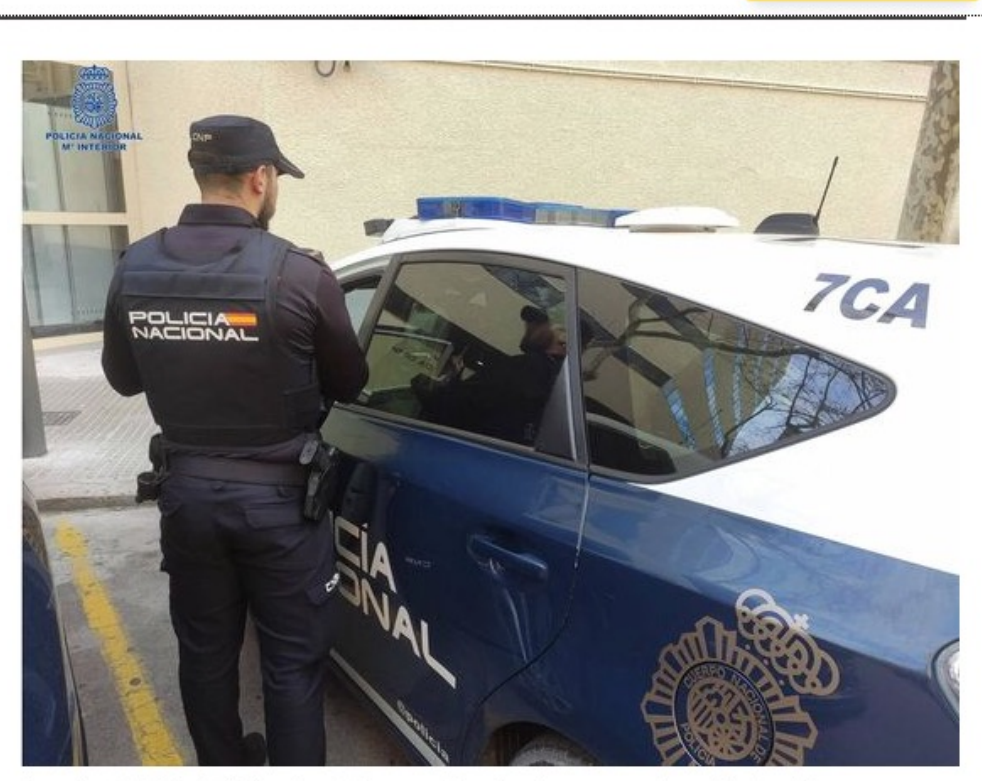

Agente de la Policía Nacional de espaldas, junto a un coche patrulla. (Europa Press/Policía Nacional)

#### Derechos de las imágenes generadas por inteligencia artificial

El copyright de la IA

#### Derechos de autor de las imágenes generadas por IA

- En general no hay derechos sobre imágenes generadas por IA debido a que las leyes no incluyen derechos sobre obras no generadas por personas
- Muchas herramientas otorgan los derechos de la imagen final al creador de la imagen (aunque se genere con una IA), pero no en cuentas gratuitas
- Pero, es la legislación de cada país la que determina si la imagen se puede usar sin permiso de la persona que la generó

Derechos de autor de las imágenes generadas por IA

- El problema es que las imágenes parten de imágenes previas que sí tienen derechos de autor
- Ejemplo. Getty Images (la librería de imágenes de fotos profesionales más popular) prohíbe subir a su librería imágenes generadas por IA

# Generando imágenes mediante IA

La Inteligencia Artificial en los Centros Educativos Jorge Sánchez Asenjo - [www.jorgesanchez.ne](http://www.jorgesanchez.net/)t

#### ThisPersonDoesNotExist

- Es una página que muestra el rostro de una persona aleatoria
- La persona realmente no existe, es un rostro inventado por la IA
- Es sencillo, pero tiene un uso muy limitado

## Dall-E

- Es el generador de imágenes mediante IA de OpenAI (la empresa propietaria de ChatGPT
- En el momento de crear esta presentación, su último versión es la 3, aunque verdaderamente la versión gratuita es la 2
- A los usuarios antiguos Dall-E les proporciona 15 imágenes al mes. Para los nuevos concede créditos (mediante pago)
- Cada imagen puede consumir más de un crédito (el crédito es el coste para generar la imagen)

# Dall-E desde Bing

- Bing proporciona a los usuarios que tengan cuenta válida con este buscador, la posibilidad de generar imágenes mediante  $\overline{D}$ all-E 3
- Se puede hacer desde el chat de Bing. Ejemplo:
	- *Crea una imagen que sirva como portada para el tema "El ciclo del agua", la imagen debe de ser realista de estilo fotográfico y con luz de día natural*
- Pero también podemos usar el creador de imágenes de Bing: <https://www.bing.com/images/create>

#### Ideas para los prompts con Dall-E

- Usar un acabado: *watercolor, oil painting, comic, pencil drawing, realistic, Van Gogh style, Frazier TV series style, charcoal sketch,...*
- Usar encuadres: primer plano (*extreme close-up*), macro, *long shot*, *extreme long shot*, *medium shot, overhead view*, contrapicado, vista por la espalda,...
- Usar iluminación: *daylight, midday light, calroscuro, dark night, luz cálida*, *warm lighting*, *studio lighting*, *lit from below*, *side lighting*...

#### Ideas para los prompts con Dall-E

- Usar aspectos fotográficos: *Telephoto lens, slow shutter speed, fast shutter speed, motion blur, Daguerrotype, Sigma f1.8 35 mm, Kodachrome, Polaroid instant,*
- Aspectos anímicos: *professional corporate, bright, melancholic, sad, exciting, peaceful, energetic, terrifying relaxed,..*
- Toques finales: *highly detailed, matte, elega nt, sharp, dramatic, claroscuro, 4K, 8K, F1.8, dramatic lighting, surrealism*,...

#### Ideas para los prompts con Dall-E

- Materiales : *marble statue, ice carving, sand sculpture, gold, body art, wood, paper craft, knitting pattern, ...*
- Sitios y ambientes: *Architecture*, *domestic interior*, *landscape*, *festival event*, *church interior, surrounding by forest,*

#### Stable Diffusion

La Inteligencia Artificial en los Centros Educativos Jorge Sánchez Asenjo - [www.jorgesanchez.ne](http://www.jorgesanchez.net/)t

### Stable Diffusion

- Es un modelo de aprendizaje abierto (el código está disponible para cualquiera) que usan numerosas aplicaciones
- La empresa **Stability.AL** implementa algunas de las soluciones más conocidas de Stable Diffusion

## Stable Diffusion XL

- Es una aplicación de generación de imágenes al estilo de Dall-E o MidJourney
- Está disponible e[n https://clipdrop.co/stable-diffusion](https://clipdrop.co/stable-diffusion)
- Actualmente su uso está restringido a la versión de pago, pero está disponible de forma gratuita (aunque con limitaciones) como parte de los chatbots d[e POE](https://poe.com/login).
- Para usar Stable Diffussion XL dentro de POE, basta con darse de alta en POE (con correo o con cuenta de Google o Microsoft)
- Desde ahí el uso es similar a usar Dall-E desde el chat de Bing

#### DreamStudio

- Está disponible en[: https://dreamstudio.ai/generate](https://dreamstudio.ai/generate)
- Pertenece a la misma empresa, proporciona una serie de créditos gratuitos, pero para usar más hay que comprar un paquete
- cada vez que generamos una consulta, nos indica cuántos créditos consume la consulta
- La interfaz es bastante amigable, pero solo se puede usar en inglés

# Clipdrop

- Disponible e[n https://clipdrop.co/](https://clipdrop.co/) es otra herramienta de la empresa Stability.ai que permite modificar imágenes con ayuda de inteligencia artificial
- Tiene herramientas para:
	- Quitar fondos
	- Ampliar y escalar imágenes
	- Añadir luces
	- Reemplazar fondo

## Funcionamiento de Midjourney

La Inteligencia Artificial en los Centros Educativos de Cantella Cantella Cantella Cantella Cantella Cantella Cantella Cantella Cantella Cantella Cantella Cantella Cantella Cantella Cantella Cantella Cantella Cantella Cant

### **Midjourney**

- Es la aplicación más popular actualmente
- Permite usar 25 peticiones gratis
- Su precio es de 12 euros mensuales
- Los derechos de las imágenes son de tipo Creative Commons 4.0

#### Midjourney - Alta

- 1. Hay que darse de alta en Discord
- 2. Desde la página de Midjourney, nos suscribimos al servicio
- 3. En Discord debemos ir al servidor de Midjourney
- 4. En la cuenta gratuita hacemos las peticiones en alguno de los canales que comienzan con el texto *Newbies*
- 5. La cuenta de pago permite peticiones desde un chat privado

#### Funcionamiento

- En Discord escribimos: /imagine
- Después escribimos lo que deseamos obtener (en inglés)
- Se nos muestran cuatro resultados, podemos elegir otros resultados

#### Uso

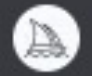

#### /imagine

A portrait with natural lights of a classic XVI century painter. He is painting a prompt church wall with light filtering through thwe windows of the church. Preserve rich colors and textures of the picture, open aperture at f/1.4, contrast the lights with the background, photorrealistic style

La Inteligencia Artificial en los Centros Educativos Jorge Sánchez Asenjo - [www.jorgesanchez.ne](http://www.jorgesanchez.net/)t Producción de imágenes

₩

#### Resultado y obtención de más resultados

A portrait with natural lights of a classic XVI century painter. He is painting a church wall  $12:32$ with light filtering through thwe windows of the church. Preserve rich colors and textures of the picture, open aperture at f/1.4, contrast the lights with the background, photorrealistic style -- v 5 -- s 250 - @jorgesancheznet (fast)

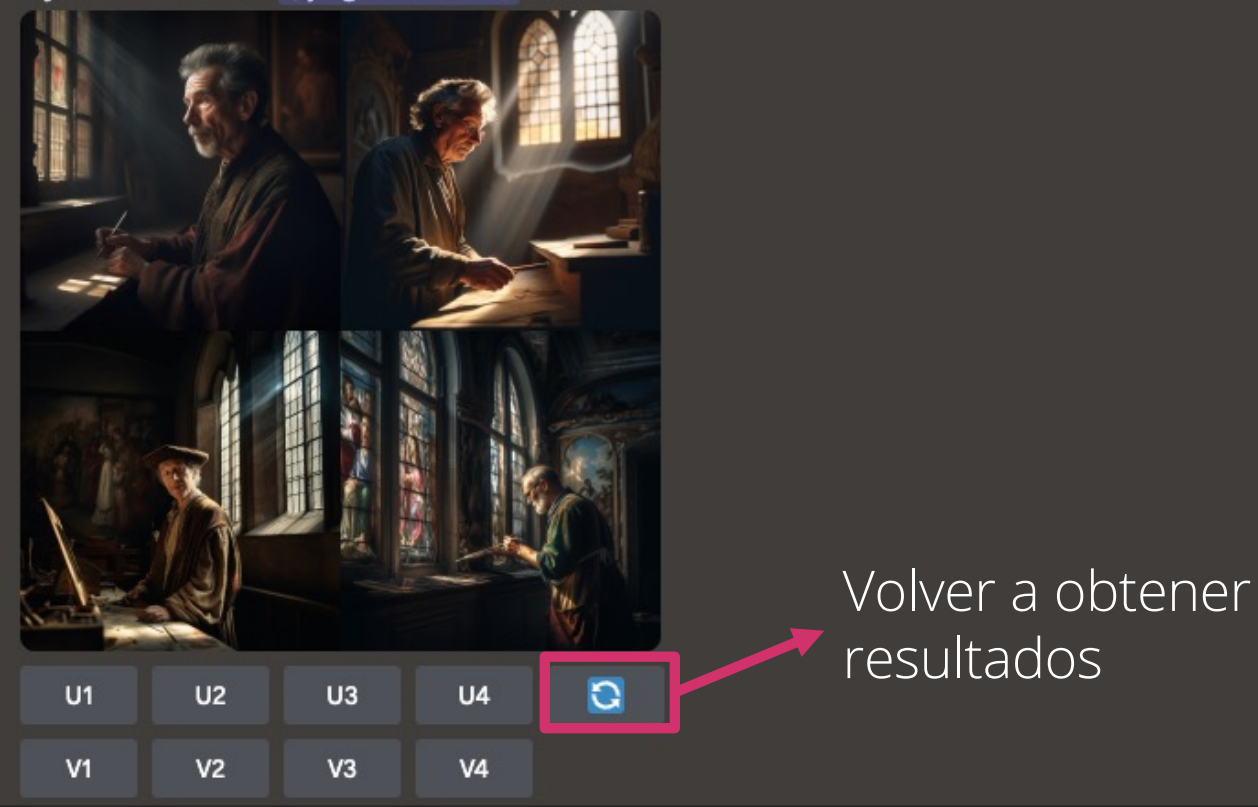

#### Resultado y obtención de más resultados

A portrait with natural lights of a classic XVI century painter. He is painting a church wall  $12:32$ with light filtering through thwe windows of the church. Preserve rich colors and textures of the picture, open aperture at f/1.4, contrast the lights with the background, photorrealistic style --v 5 --s 250 - @iorgesancheznet (fast)

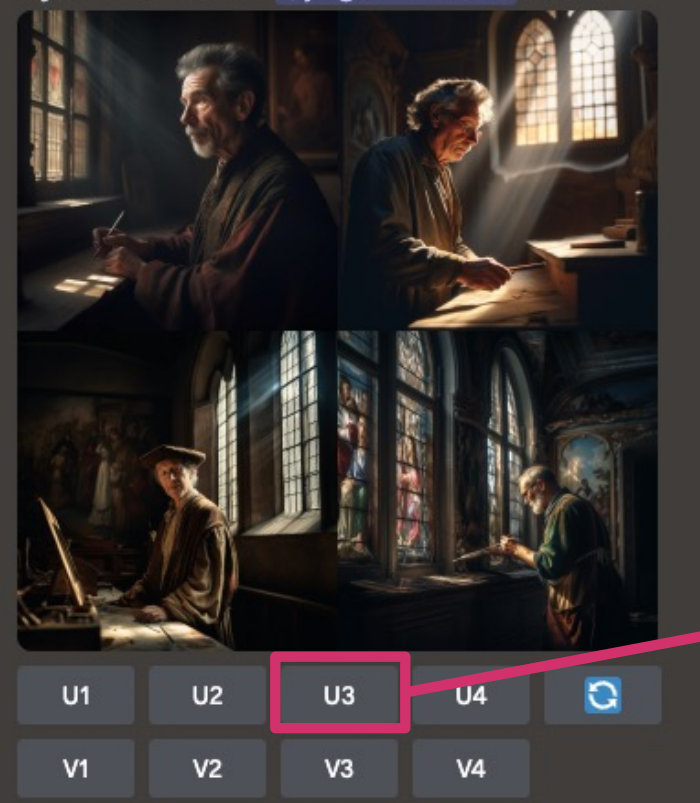

Obtener la tercera imagen en alta calidad

#### Resultado y obtención de más resultados

A portrait with natural lights of a classic XVI century painter. He is painting a church wall  $12:32$ with light filtering through thwe windows of the church. Preserve rich colors and textures of the picture, open aperture at f/1.4, contrast the lights with the background, photorrealistic style --v 5 --s 250 - @iorgesancheznet (fast)

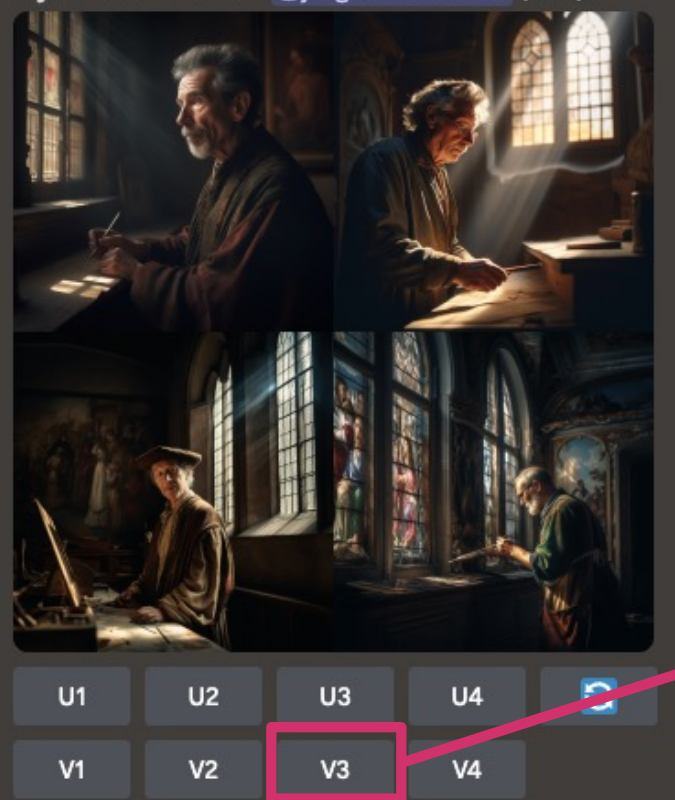

Obtener otras 4 imágenes usando la tercera como plantilla

#### Perfilar resultado

- La palabra style es una clave para cambiar el formato. Ejemplo: *dark style*
- Se pueden indicar estilos de todo tipo (*80s, cyber punk, photo realistic,*...)
- Se pueden usar artistas (*Picasso, Warhol, Van Gogh,...*)
- Se pueden indicar acabados (*natural light, red lighting,..*)
- Se puede indicar la resolución (*4K, 8K, photorealistic, intricate details,.*.)
- Se pueden indicar acabados de cámaras (*Leica M, Canon D40*)
- CONSEJO: Observar imágenes de otros usuarios

#### Parámetros

- Se indican con palabras especiales tras dos guiones
- Ejemplos:
	- $--hd$
	- --v 4 (versión 4 del motor)
	- --ar 16:9 (acabado en proporciones 16:9)
	- --chaos (modo caos, más creativo)
- Se puede indicar peso a palabras especiales: /imagine wild animals tiger::2 zebra::4 lions::1.5
- Se puede evitar contenido con --no seguido del texto a evitar

## Imágenes de referencia

- Se puede subir una imagen y usarla como referencia de la petición
- Para ello
	- 1. Se sube la imagen (se hace haciendo clic en el botón "+") en un mensaje y se envía dicho mensaje
	- 2. Para usar esa imagen se arrastra desde el mensaje publicado al "prompt" del comando /imagine
- Se pueden indicar peso a la imagen con el modificador --iw. Ejemplo --iw:4

# Otros generadores de imágenes

## Scribble Diffusion

- Permite crear una imagen a partir de un dibujo a mano
- Disponible en[: https://scribblediffusion.com/](https://scribblediffusion.com/)
- Es totalmente gratuita aunque pertenece a la empresa [Replicate](https://replicate.com/?) una de las principales empresas creadoras de IA generativa.
- Realmente los resultados que consigue son limitados, pero es interesante para usar en clase

### Scribble Diffusion

Producción de imágenes

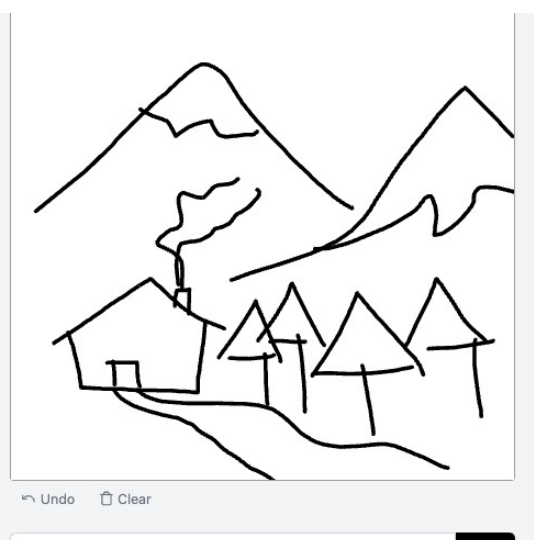

A house in the mountains

Go

**Results** 

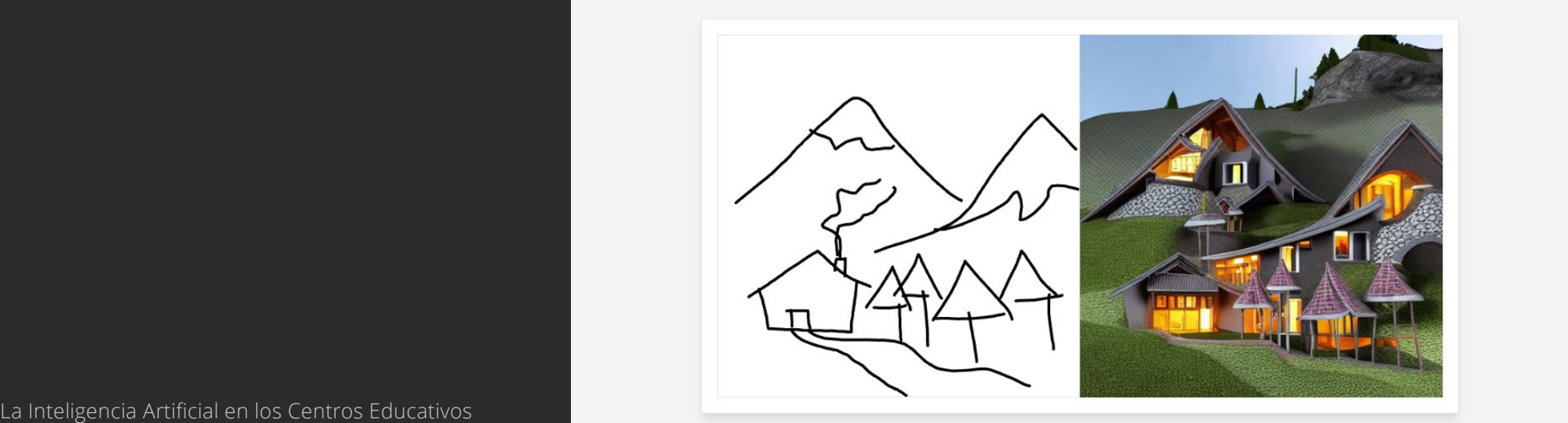

"A house in the mountains"

#### Gamma.app

- Es un generador de presentaciones, documentos y páginas web
- Es muy sencillo. Usa la IA para desarrollar el inicio de los trabajos y luego permite modificar fácilmente desde su editor
- Está disponible e[n https://gamma.app/](https://gamma.app/)
- Otras opciones para crear presentaciones que incluyen ayuda AI:
	- –[tome.app](https://tome.app/)

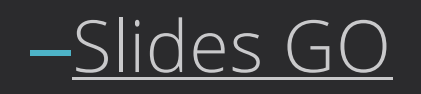

#### Canva

- [Canva](https://www.canva.com/es_es/) es una de las herramientas más conocidas para crear infografías y otros elementos gráficos
- Ahora incorpora asistencia de inteligencia artificial para generar imágenes a partir de texto
- También tiene opciones para generar vídeo y para corregir o modificar el texto que escribamos